# **AMITY UNIVERSITY MADHYA PRADESH**

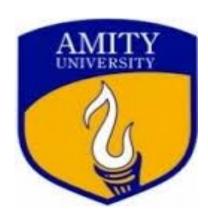

# Policy Of Procurement & Inventory Module In Amity University Madhya Pradesh, Gwalior (Total 20 Pages)

#### Policy Of Procurement & Inventory Module

Procurement & Inventory module covers the full cycle of procurement and Inventory management. It starts from requisitioning of requirement to purchase, receipt and consumption of the material.

It also part of the integration of the Procure to Pay cycle i.e flow of transactions from creation of a purchase requisition to payment to vendor from finance module are linked where the next transaction is initiated only once the previous transaction is approved. So if Purchase requisition is not approved as defined it cannot be converted to purchase order and similarly if Purchase order is not approved material cannot be received and if Goods Receipt Note is not approved purchase voucher in finance module will not get generated for payment.

The module has the following functionalities which should be used in all the campuses to record and monitor the

Movement of material in ION

A) The various functionalities which are to implemented in PNI module are as below

| ION                                           | Features                                                                                                    | Requirement                                                                                                    | Responsibility                                                         |  |
|-----------------------------------------------|----------------------------------------------------------------------------------------------------|----------------------------------------------------------------------------------------------------|------------------------------------------------------------------------|--|
| Purchase Requisition (PR)  Purchase Order(PO) | <ul> <li>Creation of requirement for fresh purchases</li> <li>Upload backup documents like Item specifications, approvals from competent authority</li> <li>Document size should not exceed 10 MB per requisition</li> <li>Creation of Order for procuring Items, Services, Work Orders, AMC etc</li> <li>Can be segregated for procurement through central purchase / campus local purchase</li> <li>Purchase order can be placed using the sites or sub sites as the Destination so that procurement can be tracked for e.g for R&amp;D projects which are defined as Transaction sites or sub sites in ION or similarly all departments which are defined as cost centre and captured at</li> </ul> | departments for purchasing items for in house requirement or R&D project  -Central Purchase or Local Administration will create Purchase order based on | All departments  Central Purchase / Administration for local purchases |  |
|                                               | the time of Purchase order creation                                                                                                    |                                                                                                    |                                                                        |  |
| Goods<br>Receipt<br>Note<br>(GRN)             | <ul> <li>Recording receipt of material based on approved purchase order created in ION</li> </ul>                                                                                                    | <ul> <li>Establish a central<br/>stores with a<br/>supervisor and<br/>staff</li> </ul>                                                                  | CentralStores                                                          |  |

| _                                                                 |                                                                                                    |                                                                                                    |                              |
|-------------------------------------------------------------------|----------------------------------------------------------------------------------------------------|----------------------------------------------------------------------------------------------------|------------------------------|
|                                                                   | <ul> <li>User needs to update only quantity received as rest of the information is automatically picked up from approved purchase order</li> <li>Stores person should create a GRN immediately upon receipt of material</li> </ul>                                                                                                    | based on volume of transactions - Identify users in other sub locations who will be managing the departmental stocks                                                                                                    |                              |
| Direct<br>Dispatch                                                | <ul> <li>"Central Stores" will receive all material in a defined single location for all departments in ION and once material is confirmed ok by User will approve the GRN</li> <li>Post this in ION it will create a dispatch instruction to transfer the material from central location to sub location which is the USER department</li> </ul> | -This transaction enables<br>moving material from<br>one stock location to<br>another                                                                                                    | CentralStores                |
| Dispatch<br>Accept                                                | <ul> <li>Central stores will create Dispatch to transfer material from central location to User location</li> <li>User department will Accept dispatch after which the stock will transfer out from central location and start reflecting in User location</li> </ul>                                                                             |                                                                                                    | CentralStores<br>Departments |
| Issue                                                             | <ul> <li>-User will have to book issues regularly         basedonactualconsumptionofmaterialsothatthe         stock in ION is matching with the physical         stock         -Canbeusedtoissuecapitalitems/Returnable         itemstodepartmentsusers/Employee/         Student.</li> </ul>                                                     |                                                                                                    | All<br>departments           |
| Return                                                            | -StoreDeptcanreceiveissuedcapitalitem<br>fromEmployee/User/Department/Student/<br>Vendor                                                                                                    | - This will enable smooth tracking of such assets / Returnable item employee/Department /Student/user& vendor wise                                                                                                    | CentralStores                |
| Returnto<br>Vendor                                                | - Where the material received from vendor does<br>not comply with user specifications and GRN<br>has been created and approved in ION a<br>return to vendor (RTV) transaction can be<br>created in system                                                                                                    | -                                                                                                    | CentralStores                |
| Asset issue<br>to employee<br>and<br>Recovery<br>from<br>employee | Once assets are brought into ION after creation of GRN they can be issued to department / User due to which tracking and physical verification of assets can be done                                                                                                    | <ul> <li>Respective         department should         issue company asset         to department or         employee in ION     </li> <li>This will enables         smooth tracking of         such assets     </li> <li>Also at the time of         separation of</li> </ul> | HR/IT                        |

|                         |                                                                                                    | Employee such assets will reflect for settlement |                                       |
|-------------------------|----------------------------------------------------------------------------------------------------|--------------------------------------------------|---------------------------------------|
| Quotation<br>Management | <ul> <li>Can be used for uploading vendor<br/>quotations for comparison and approval of<br/>quotations for placing purchase orders</li> <li>Approved quotations can be selected on<br/>creation of purchase order for such items</li> </ul> |                                                  | Central<br>Purchase /<br>Construction |
| Reporting               | <ul> <li>Reporting can be customized to view all PNI transactions</li> <li>Reporting for specifications actions can also be scheduled at fixed intervals to defined users</li> </ul>                                                        |                                                  | All<br>Departments                    |

## A) Guidelines for Implementation

| SNo | Functionality                                                                                | Activities to be done                                                                                                    | Inputs Required                                                  |  |  |
|-----|----------------------------------------------------------------------------------------------|----------------------------------------------------------------------------------------------------|------------------------------------------------------------------|--|--|
| 1   | Creation of a central stores location                                                        | <ul> <li>Central stores to be created which can be a virtual stores and not necessarily be a physical location</li> <li>When any incoming material is received in campus the documents should go to central stores first for creating a GRN against approved purchased order in ION</li> <li>Material can be received by the User for quality / quantity verification as per purchase order</li> <li>If User finds material as per specifications he will approved the invoice and send to central stores</li> <li>Central stores will then APPROVE GRN and create a dispatch transaction to move the material to the respective sub locations in ION</li> <li>Central stores should be staffed appropriately so that an approval hierarchy can be defined which should be minimum two level with creator and approver for GRN</li> </ul> | - List of users with role definition whether Creator or Approver |  |  |
| 2   | Creation of Stock points for allocations in Campus where stock is maintained for consumption | -All sub locations such as departments, laboratories or any other intermediate locations where material is maintained in stock for regular consumption need to be defined                                                                                                    | to be defined                                                    |  |  |

| -                                             | Responsibility for managing stock by booking receipts and consumption will be with the department All such stocks should be physically verified with ION inventory on periodic basis so that it reflects correctly in system  Such stock will also reflect in ION at the time of making purchase requisition or order for any fresh purchases  Minimum quantities can also be defined in ION to trigger automatic indent in case the inventory of any material falls below the defined quantity  For IT department stock points have been defined at all campuses &schools at which                                                                                                    | Off dated duly approved by competent authority                                                                                                    |
|-----------------------------------------------|----------------------------------------------------------------------------------------------------|----------------------------------------------------------------------------------------------------|
| <br>of Purchase - rocess for PR - Annexure 1) | All campus purchases should be done by creating a purchase requisition  Approval hierarchy for PR can be defined at four levels User → HOI -  → Approving department >  Purchase  All employees are created as User sand can create a PR  PR should be created item category wise meaning PR should not be all consolidated items but separately for items to be procured by different department like IT , administration etc  Along with PR the backup documents and approvals can be uploaded upto a max size limit of 10 MB  When PR is submitted it will be forwarded to the HOI/HOD as per the reporting hierarchy already defined in ION  Upon approval by the HI/HOD the PR will move further to next approving authority  After this approval the PR will move to Purchase department for ordering | - All users at campuses have been assigned rights to create purchase requisition Item Category wise approving authority required - In case of approval work flow to be 5 level with online approval by C5/C6 whether any value criteria to be defined |

| 4 | Creation of Purchase orders / Service Orders / Work Orders / AMC for local procurement other than those being done through Central Purchase | <ul> <li>Central Purchase or local purchase department will create PO based on PR received from User department</li> <li>Service order should be created in ION for all recurring services utilized in campus for which annual contracts have been placed like Housekeeping, Security, Transport/Horticulture/Other outsource services</li> </ul> |                                                                                                    |
|---|----------------------------------------------------------------------------------------------------|----------------------------------------------------------------------------------------------------|----------------------------------------------------------------------------------------------------|
|   |                                                                                                    | <ul> <li>AMC should be created for all annual<br/>maintenance contracts placed for<br/>maintaining campus equipment and<br/>infrastructure with validity dates</li> </ul>                                                                                                    |                                                                                                    |
| 5 | Creation of Work orders for - Routine Maintenance - Civil /                                                                                 | <ul> <li>Work Orders for all routing maintenance work to be created in ION</li> <li>Work orders to civil contractors for expansion or construction work for new sites to be created in ION</li> </ul>                                                                                                    | - List of users with role definition whether Creator or Recommender Approver - Approval workflow required |
|   | Construction for expansion or new sites                                                                                                    | <ul> <li>Work orders placed for expansion / new locations to be created in ION</li> <li>Work orders should be so defined so that cost can be split at block wise</li> </ul>                                                                                                    |                                                                                                    |
| 6 | Creation of Goods<br>Receipt Note (GRN)                                                                                                    | <ul> <li>User can update the product warranty details like serial number and warranty period at the time of GRN</li> <li>These details can be viewed in the stock ledger report at any time</li> </ul>                                                                                                    |                                                                                                    |

| 7 Quotation Management | - Quotations from various vendors for items / services should be uploaded                     | - Purchase department to     |
|------------------------|-----------------------------------------------------------------------------------------------|------------------------------|
|                        | and approval done for selecting best rates                                                    | upload<br>approved rates     |
|                        | <ul> <li>Preapproved rates should be also<br/>uploaded for all Items/services/work</li> </ul> | for items or services in ION |
|                        | orders so that same can be selected at the time of placing PO                                 |                              |
|                        | or WO                                                                                         |                              |
|                        | - Where rate approval has been done                                                           |                              |
|                        | for labor rate for a particular service availed on routine basis and                          |                              |
|                        | approval is valid for say annual                                                              |                              |
|                        | basis or more same can also be uploaded so that work order for                                |                              |
|                        | this service is released at approved                                                          |                              |
|                        | rate only                                                                                     |                              |

## Creation of Purchase requisition (PR)for Items&Services

The AUUP Noida users are required to create Purchase requisition in TCSI ON for procuring items through Central Purchase department.

The process flow for creation will be as below

Step1:User will Login to ION using his ID and password

Step2: The user will have the right to create PR from the Self Service Module

Step3:Upon clicking on Create PR the user will be required to fill following information in the Item TAB

- (A) Site Name User department(ABS/AIBAS/etc)
- (B) Item Name (In case Item is not available in Item master then user has to provide information as per format below to purchase department who will create the Item code after which purchase requisition can be created
- (C) Requested Quantity
- (D) Item Specification(This field is optional)
- (E) If the user wants to mention any specific clause to be stated in the Purchase Order for procurement of any item he can state it in **CLAUSE TAB**
- (F) It is mandatory for the user to upload a scan image of the approvals obtained for procuring the items included in PR
- (G) If the user wants to upload some scan file as backup regarding approvals or specifications he can go to documents TAB and upload these files for online storage and viewing by Purchase

department

- (H) User should create purchase requisition item category wise. For eg for IT category it should create separate requisition as it will go to IT department similarly for administrative items it should create separate requisition as it has to go to Administration for procurement. Consolidated list for all items should not be created as it will disturb workflow
- **Step 4:** After completing the PR User will click on SUBMIT after which the PR will get forwarded to his HOI/HOD as per the reporting hierarchy for approval. Once it is approved it will be forwarded to Purchase for creation of Purchase order.

#### - Instructions for creating an new Item code

For creating of anew Item code it I mandatory that the user provides all details which have a bearing on the price of the product For eg Specifications, Make or Brand, Imported or Local as the need to format

<u>Of the Item description</u>. So even if there is a minor change in any of these details due to which the price of the product will change a new Item code should be created.

ForsakeofclarityasamplecaseisprovidedbelowforsayTransformer5000KVA,33/11V)

- (a) Item Category(Power)
- (b) Item Sub Category(Transformer)
- (c) Make(Jackson)
- (d) Unit of Measurement(Nos)

#### For Example as per below

| Item Description       |      |      | Item<br>Category | Item Sub Category | UOM   | Make        | Model |         |        |
|------------------------|------|------|------------------|-------------------|-------|-------------|-------|---------|--------|
| Transformer<br>Jackson | 5000 | KVA, | 33/11V           | Make              | Power | Transformer | Nos   | Jackson | Genius |

 The process of taking approval is also done through Amizone where the case is uploaded for approval.

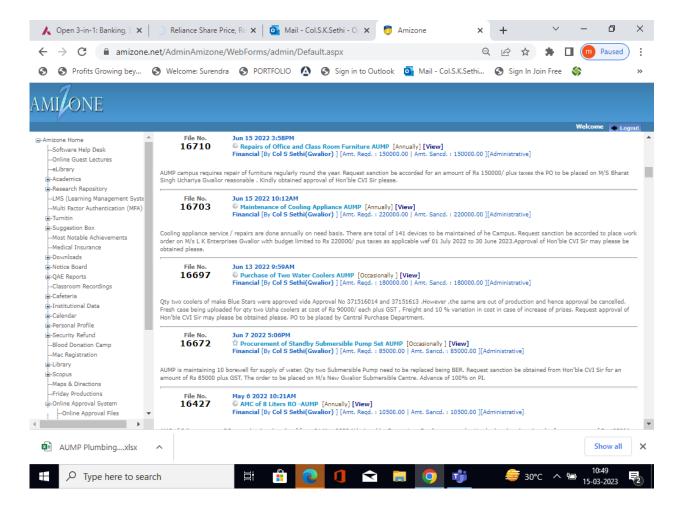

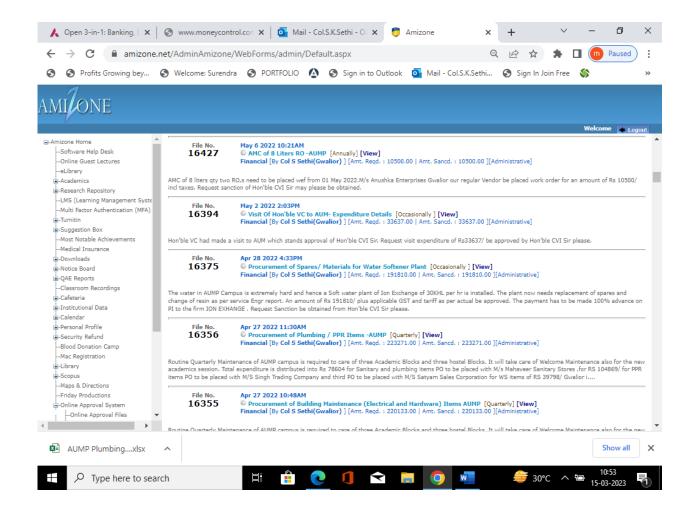

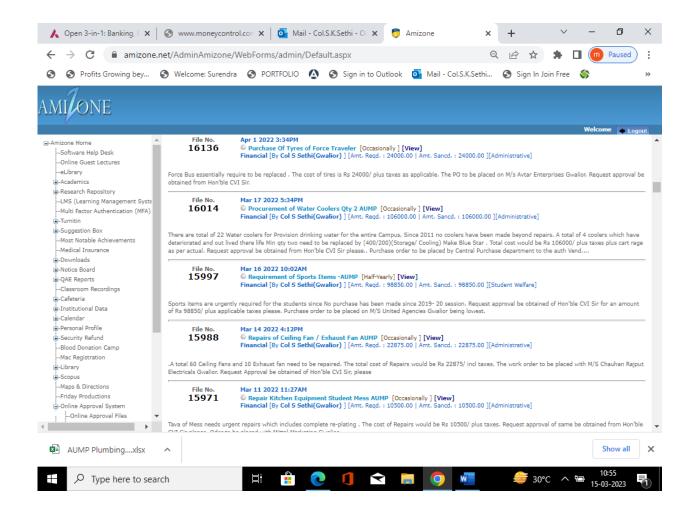

## **Purchase Requisition Screen**

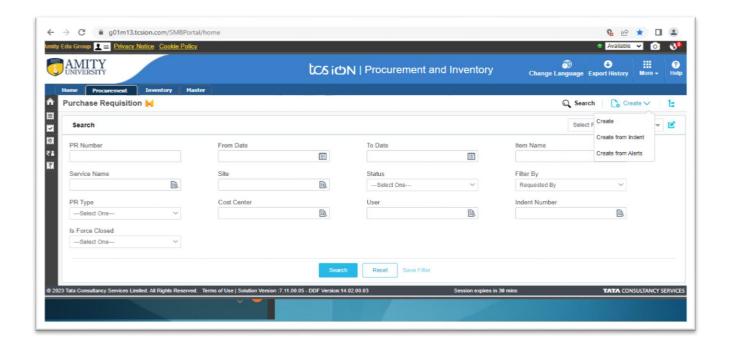

#### Click on "Create"

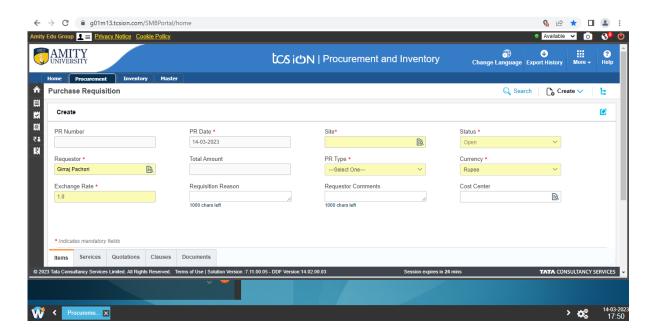

Fill all fields as marked on image.

#### Annexure2

## **Creation of Purchase Order**

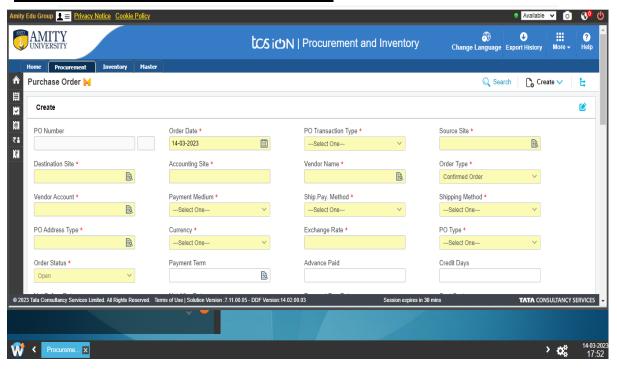

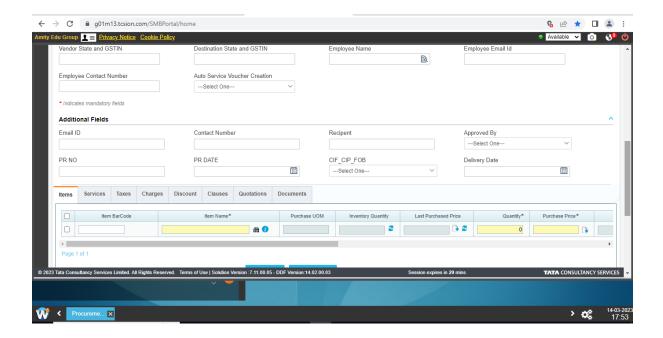

## **Creation of Goods Receipt Note**

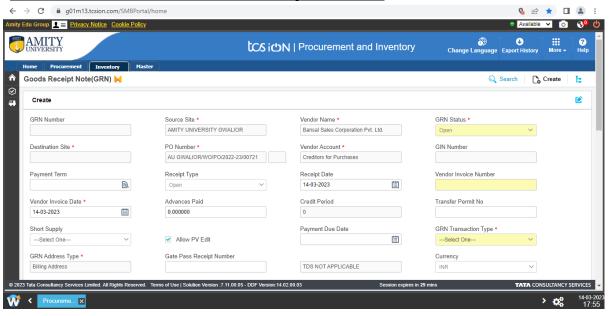

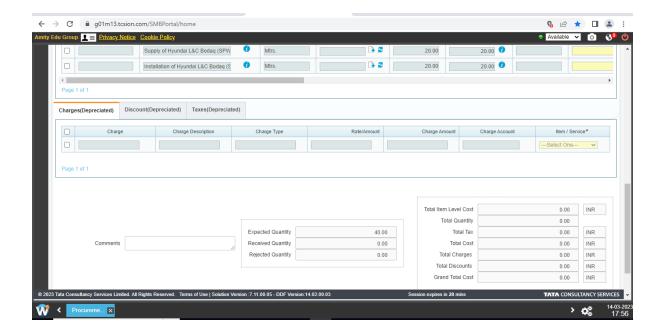

## **Direct Dispatch**

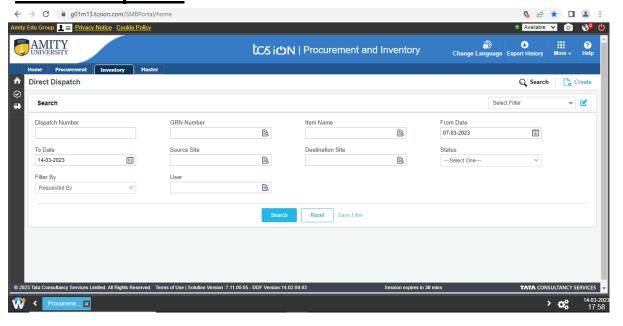

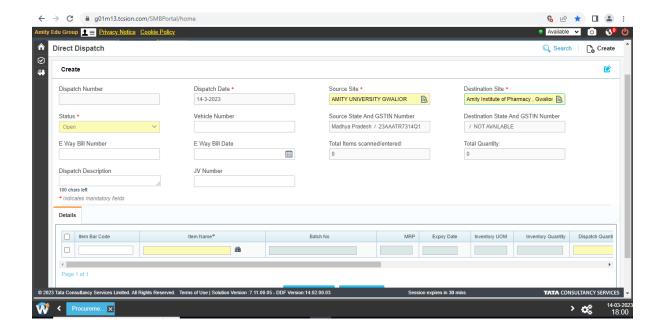

## **Accept Dispatch**

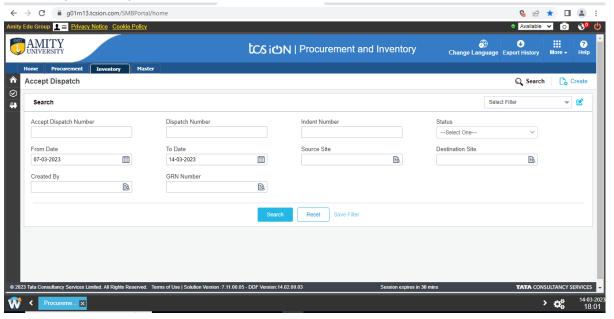

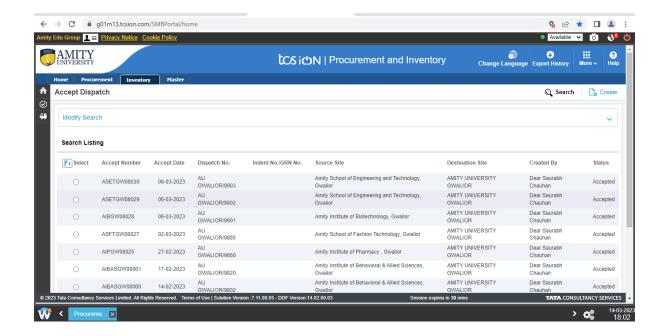

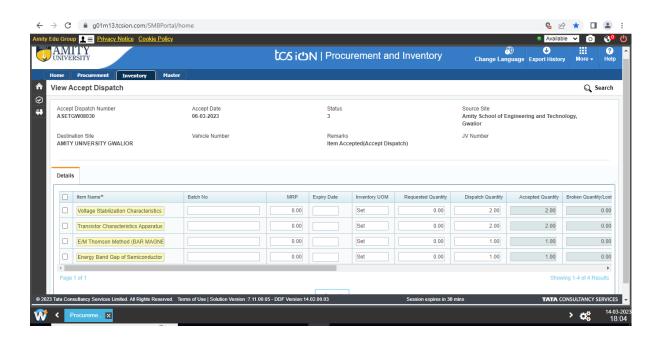

## **Consumption**

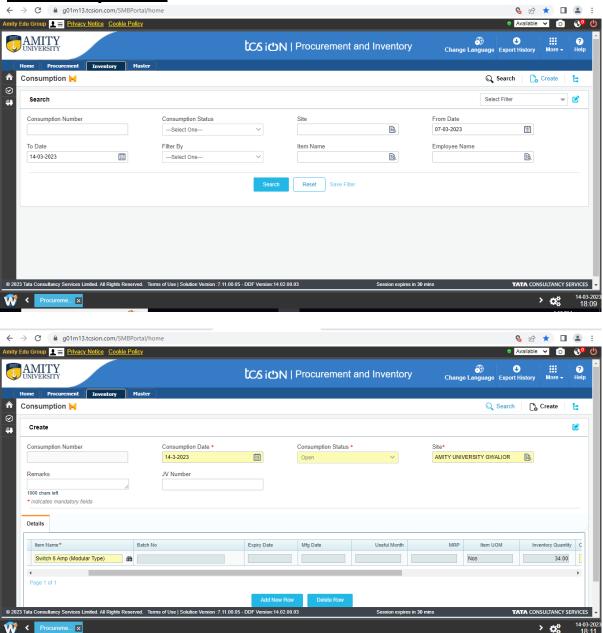

## <u>Issue</u>

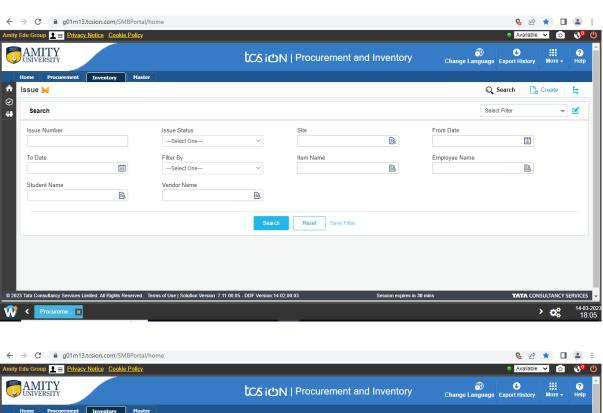

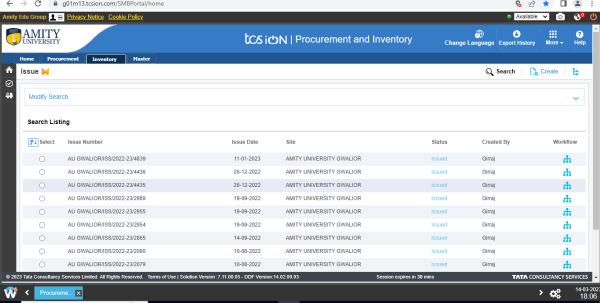

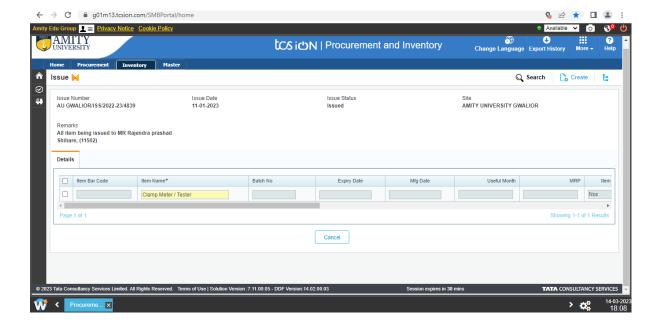